### **الناشر**

**الناشر وهيئة التحرير:** املكتب االحتادي للهجرة والالجئني، قسم 230 وزارة الداخلية االحتادية، قسم 4 IT وقسم 6 I M

> **تاريخ اإلصدار:** فبراير/شباط 2011

**الطباعة:** شركة بونيفاتيوس "ش.ذ.م.م" 33100 باديربورن

**التصميم:** املكتب االحتادي للهجرة والالجئني، .<br>جيرتراوده فيشتراي كالوديا زونديلني

10 نحن هنا من أجلك! – هيئة شؤون الأجانب –

يتم التقدم بطلب للحصول على تصاريح اإلقامة لدى هيئة شؤون األجانب املختصة في مكان إقامتك. وميكن الحصول على المزيد من المعلومات حول إجراءات الطلب لدى هذه الهيئة.

**!**

ويمكنك أيضا الاتصال هاتفيًا بمكتب خدمة المواطنين. ويمكن الاتصال مبكتب خدمة املواطنني على الرقم الهاتفي **33 33 0180-1-33** ً من االثنني إلى اجلمعة من الساعة السابعة صباحا إلى الثامنة مساءً. (٩,٣ سنت/دقيقة لشبكة الهاتف الأرضي، وبحد أقصى ٢٤ سنت/دقيقة لشبكة الهاتف الجوال، ويمكن أيضًا تلقى الاتصالات من خارج البلاد).

- املعلومات املتاحة على اإلنترنت -

تجد موجزًا لجميع المعلومات على الإنترنت في موقع www.bamf.de/eaufentnhaltstitel. وسيلة المساعدة هذه من شئانها أيضًا تقديم إجابات لأهم الأسئلة. علاوة على ذلك توجد على الإنترنت بعض الإرشادات المتعلقة مثلاً مبقدمي خدمة التوقيع أو بتنزيل برنامج "AusweisApp".

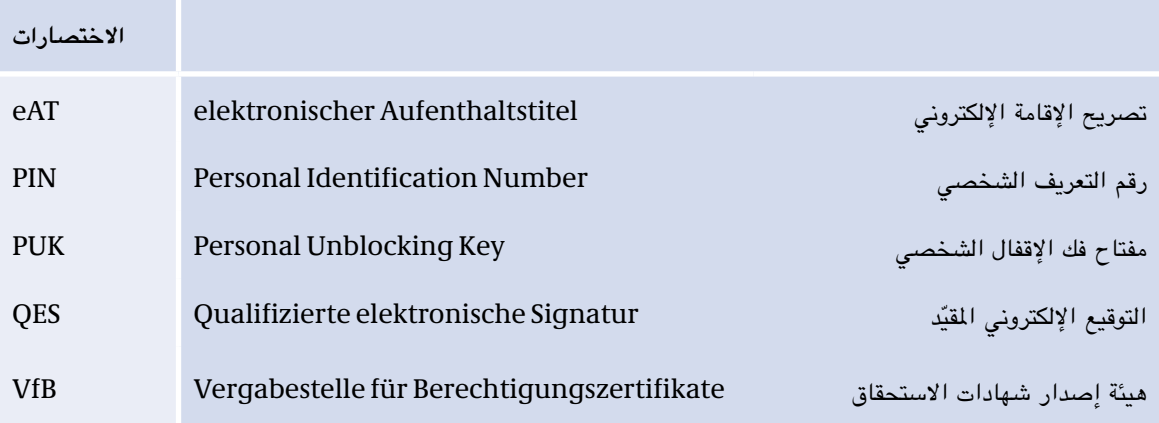

# **?** 9 ماذا يحدث إذا ...

#### **... أدخلت رقم التعريف الشخصي PIN اخلاص بي بصورة خاطئة؟**

بعد ثاني إدخال خاطئ للرقم سيطلب منك البرنامج إدخال رقم الوصول اخلاص بك. هذا الرقم يوجد في اجلانب األمامي لتصريح إقامتك اإللكتروني.

وبعد ثالث إدخال خاطئ للرقم يتم تأمين غلق الوظيفة الإلكترونية كإجراء وقائي. وفي هذه الحالة يمكنك إعادة تفعيل الوظيفة عن طريق إدخال رقم فك اإلقفال الشخصي )رمز PUK). وميكن استخدام رمز PUK حتى عشرة مرات.

### **... نسيت رقم التعريف الشخصي اخلاص بي؟**

يمكن وضع رقم التعريف الشخصي من جديد لدى أية هيئة لشؤون الأجانب. وللقيام بذلك يجب عليك أن تحضر معك تصريح اإلقامة اإللكتروني.

#### **... انتقلت إلى مسكن جديد؟**

في هذه الحالة يجب عليك الذهاب إلى الجهة المختصة بتغيير عناوين السكن (هيئة شؤون الأجانب أو مكتب التسجيل) وإبلاغها بمحل إقامتك الجديد. سوف تقوم هذه الجهة بتغيير عنوانك في الرقاقة وعلى الجزء المرئي لتصريح الإقامة اإللكتروني.

#### **ً ... لم يعد جواز السفر اخلاص بي ساريا؟**

قم بتقديم طلب في الوقت المناسب لتمديد جواز السفر. وفي المستقبل لن يكون تصريح إقامتك الإلكتروني ساريًا إلا إذا كان جواز سفرك ساري المفعول.

#### **ً ... رغبت الحقا في تشغيل أو إيقاف تشغيل وظيفة حتديد الهوية على اإلنترنت؟**

يمكنك في أي وقت تشغيل أو إيقاف تشغيل وظيفة تحديد الهوية على الإنترنت لدى هيئة شؤون الأجانب طالما كان تصريح اإلقامة اإللكتروني ساري املفعول. Ш

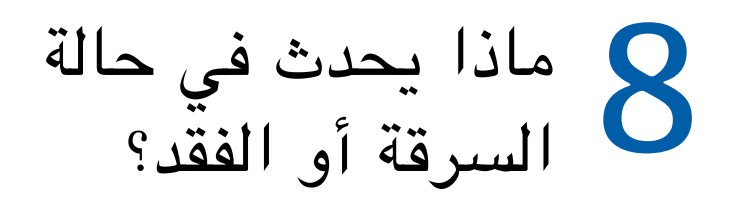

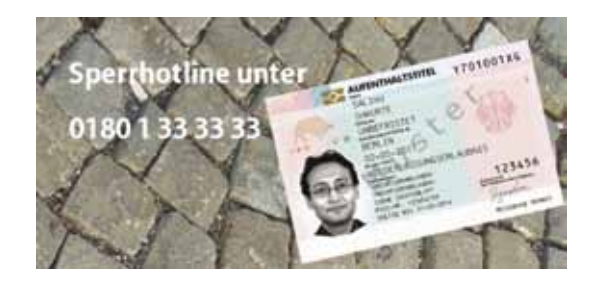

**كيف ميكنني تأمني غلق الوظائف اإللكترونية عندما أفقد تصريح إقامتي اإللكتروني أو عند سرقته؟**

يمكنك تأمين غلق وظيفة تحديد الهوية على الإنترنت عن طريق الاتصال الهاتفي على الخط الساخن **33 33 0180-1-33** )3.9 سنت/دقيقة لشبكة الهاتف األرضي، وبحد أقصى 42 سنت/دقيقة لشبكة الهاتف اجلوال - وميكن أيضًا تلقي الاتصالات من خارج البلاد). وهناك سيتم سؤالك عن اسمك وتاريخ ميلادك وكلمة سر الغلق. وهكذا لن يستطيع أي شخص سواك تأمين غلق تصريح إقامتك الإلكتروني. وفي هذه الحالة سوف تستعلم هيئة شؤون الأجانب المختصة بك عن ضيا ع ً تصريح اإلقامة اإللكتروني. وكإمكانية بديلة، ميكنك أيضا التوجه مباشرة إلى هيئة شؤون األجانب واإلبالغ عن ضياع تصريح إقامتك اإللكتروني.

#### **ماذا يحدث لوظيفة التوقيع عندما أفقد تصريح إقامتي اإللكتروني؟**

يجب عليك إبالغ مقدم خدمة التوقيع اخلاص بك على الفور عن فقدك لتصريح اإلقامة اإللكتروني، وكذلك تأمني غلق وظيفة التوقيع. وهذا لا يحدث بصورة أوتوماتيكية عندما تقوم بإبلاغ هيئة شؤون الأجانب بضياع وثيقتك. ويجب عليك بشكل **إضافي التوجه على الفور إلى مقدم خدمة التوقيع.** 

# 7 أمن البيانات

### **ما هي البيانات التي يتم نقلها باستخدام تصريح اإلقامة اإللكتروني؟**

**عن طريق إدخال رقم التعريف الشخصي اخلاص بك ميكنك حترير البيانات التالية:**

- االسم األول ولقب العائلة، وإذا لزم األمر درجة الدكتوراه
	- دولة إصدار التصريح
	- التحقق من العمر ومحل اإلقامة
		- تاريخ ومحل الميلاد
			- العنوان
			- نوع الوثيقة
	- التعرف على األسماء املستعارة

#### **حقك األكيد - حترير البيانات بشكل ذاتي**

وفي النهاية يمكنك دائمًا كحامل لتصريح إقامة إلكتروني تحديد البيانات التي ينبغي نقلها. ويتم في جميع الأحوال الإبلاغ عما إذا كان تصريح إقامتك الإلكتروني ساريًا أو لا. ويسري هذا أيضا على خاصية الغلق. حيث يمكن التعرف على ما إذا ً كان تصريح إقامتك مغلقا أو ال.

#### **هل بياناتي آمنة؟**

ً نعم. بياناتك الشخصية تكون أكثر أمانا كما لو كنت تتحرك على اإلنترنت بدون تصريح إقامتك اإللكتروني وتتسوق هناك أو تكون فعالاً على الشبكات. وتحمي الوظائف الجديدة لتصريح الإقامة الإلكتروني بياناتك الشخصية. وتقوم وظيفة ً حتديد الهوية على اإلنترنت بالتأكد مما إذا كان مقدم اخلدمة على اإلنترنت هو فعال ذلك الشخص الذي يدعي ذلك.

#### **هل البيانات محمية من املتسللني أثناء النقل؟**

عند كل عملية نقل للبيانات يتم تكويد بياناتك. ويتم حماية جميع المعلومات والمصادقات بطرق ترميز معترف بها ومقررة دوليًا.

كل مقدم خدمة يرغب في استخدام تصريح الإقامة الإلكتروني لخدمته يجب عليه التقدم بطلب للحصول على شهادة استحقاق رسمية مناسبة لدى هيئة إصدار شهادات الاستحقاق (VfB). تفحص هيئة الإصدار وفقًا لمعايير صارمة ما هي البيانات الضرورية للغاية لتقديم الخدمة، وتقوم بإصدار ترخيص لهذه البيانات فقط. W

## 6 إمكانيات استخدام جديدة لتصريح إقامتك

**حتديد الهوية مع املاكينات األوتوماتيكية:**

#### **مجاالت استخدام وظيفة حتديد الهوية على اإلنترنت**

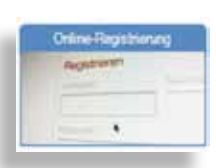

**التسجيل على اإلنترنت:** عند التسجيل لأول مرة في إحدى الخدمات على الإنترنت يتم في الغالب الاستعلام عن بيانات مختلفة للمستخدم، مثل الاسم، إلا أنه قد يتم أيضًا في بعض الحالات الاستعلام عن العنوان بالكامل. ويمكن نقل هذه البيانات بسرعة وبدون أية أخطاء باستخدام تصريح اإلقامة اإللكتروني.

مع ماكينات المعلومات وماكينات البيع الأوتوماتيكية سيتم في المستقبل بشكل دائم ومتزايد تقديم خدمات مشخصنة. وهنا ميكنك إثبات هويتك بسرعة وبساطة عن طريق تصريح إقامتك اإللكتروني ً أيضا.

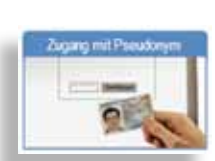

**الدخول باالسم املستعار:**

لا يجب في بعض الأحوال إدخال بيانات شخصية على الإنترنت. وبالرغم من ذلك من المفيد أن «تتعرف» اخلدمات على مستخدميها، على سبيل املثال إذا كانوا قد قاموا بتسجيل أنفسهم من قبل. ولهذا السبب ينشئ تصريح اإلقامة اإللكتروني ما يطلق عليه االسم املستعار.

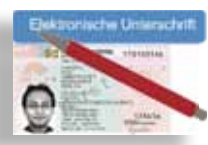

**التوقيع على اإلنترنت:** ً من خالل وظيفة التوقيع أو التوقيع اإللكتروني ميكنك إبرام عقود بكل أمان على اإلنترنت أيضا.

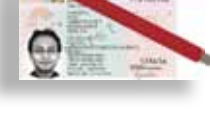

**وظيفة التحقق من العمر ومحل اإلقامة:**

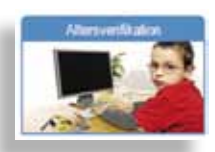

ال يسمح باستخدام بعض اخلدمات إال من قبل مستخدمني ذوي عمر معني أو سجلوا أنفسهم في مكان إقامة محدد. ويستطيع تصريح اإلقامة اإللكتروني تأكيد العمر أو محل اإلقامة بدون الكشف عن بيانات أخرى. وكل ما يتم نقله هو كلمة »نعم« أو »ال«.

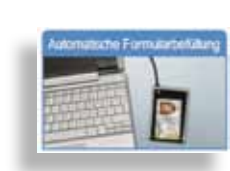

**ً ملء االستمارات أوتوماتيكيا:** إن ملء االستمارات على اإلنترنت هو أمر شاق في أغلب األحوال. وبسرعة حتدث أخطاء في الكتابة عند إدخال الاسم أو العنوان. وتتيح وظيفة تحديد الهوية على الإنترنت إمكانية الحصول على هذه البيانات من تصريح اإلقامة اإللكتروني.

**االستمارات في اإلدارات العامة:** سوف تقدم السلطات والهيئات في المستقبل خدماتها بشكل مستمر ومتزايد على الإنترنت أيضًا (على سبيل المثال تقديم الإقرار الضريبي الإلكتروني). وبالنسبة لعروض الخدمات هذه يلزم توافر وثيقة هوية سليمة وآمنة للمستخدم. وتستطيع وظيفة تحديد الهوية على الإنترنت الاضطلاع بهذا الأمر في المستقبل.

**رقم التعريف الشخصي للتوقيع:** الستخدام وظيفة التوقيع يلزم توافر رقم تعريف شخصي منفصل للتوقيع تقوم بوضعه بنفسك عند إعادة تحميل شهادة التوقيع.

> **القارئ املريح:** يلزمك قارئ مريح مزود بجهاز Pad-PIN وشاشة صاحلة للبطاقات ذات الوصلة البينية الالتالمسية. يرجى مراعاة ما ورد بدليل استعمال البرنامج املعني.

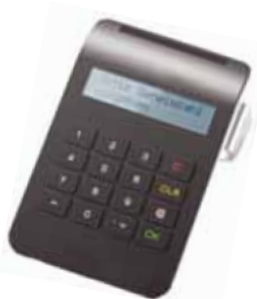

Ш

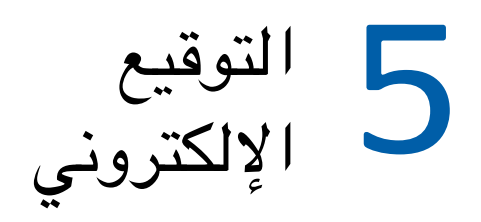

تصريح الإقامة الإلكتروني مُعَد للتوقيع الإلكتروني المقيّد (QES) الذي يطلق عليه أيضًا اسم وظيفة التوقيع. ولا ميكن تفعيل هذه الوظيفة إال عن طريقك أنت.

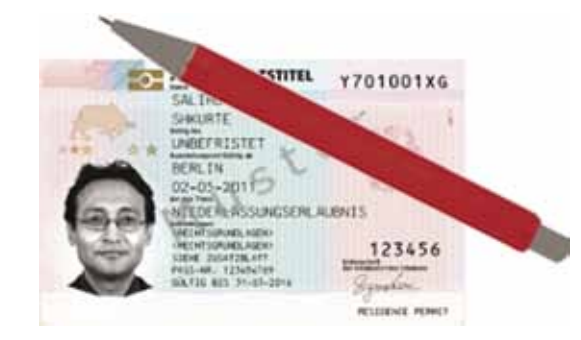

#### **كيف تعمل وظيفة التوقيع؟**

من خالل وظيفة التوقيغ ميكنك على سبيل املثال التوقيع على عقود رقمية سارية من الناحية القانونية. وهنا يتم ً استخدام ما يعرف باسم شهادة التوقيع اإللكتروني بدال من التوقيع بخط اليد. ويتيح التوقيع اإللكتروني ملستلم الوثيقة )طرف العقد) إمكانية التعرف على ما إذا كان قد تم تغيير الوثائق بعد التوقيع الرقمي.

تصريح الإقامة الإلكترني مُعَد لاستخدام التوقيع الرقمي. ولاستخدام التوقيع الإلكتروني يجب أن تكون وظيفة حتديد الهوية على اإلنترنت مشغلة.

#### **ماذا أحتاج لكي أستطيع استخدام وظيفة التوقيع؟**

بإمكان كل مستخدم لتصريح اإلقامة اإللكتروني استخدام وظيفة التوقيع حسب رغبته. وللقيام بذلك يتعني عليه اقتناء شهادة توقيع خاصة وقارئ مريح. وحسب اجلهة املقدمة للخدمة تكون هناك تكاليف مختلفة مستحقة.

#### **شهادة التوقيع:**

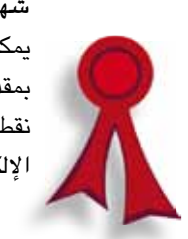

يمكن اقتناء شهادة التوقيع من مقدم خدمة توقيع معتمد (يطلق عليه أيضًا اسم مقدم خدمة الاعتماد). تجد قائمة بمقدمي هذه الخدمة على الإنترنت في الصفحة الخاصة بوكالة الشبكة الاتحادية (www.nrca-ds.de) تحت نقطة »مقدمو خدمة االعتماد« "ZDA Akkreditierte ". ويتعني عليك حتميل شهادة التوقيع على تصريح إقامتك اإللكتروني.

Ш

#### **استخدام وظيفة حتديد الهوية على اإلنترنت في مثال التسوق عبر اإلنترنت**

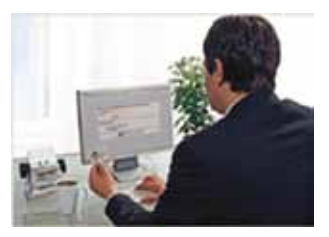

ً أنت تختار من أحد متاجر اإلنترنت منتجا لتشتريه. يحتاج متجر اإلنترنت إلى اسمك األول ولقب العائلة وعنوانك من أجل إبرام العقد وإعداد الفاتورة وإرسال البضاعة. ميكنك إرسال هذه املعلومات بواسطة وظيفة حتديد الهوية على اإلنترنت.

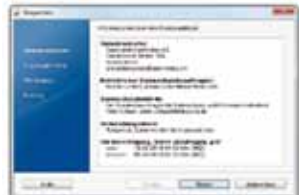

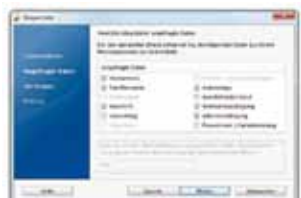

**ملحوظة مهمة:**

قبل إرسال البيانات يثبت متجر اإلنترنت هويته مقابل تصريح إقامتك اإللكتروني عن طريق شهادة استحقاق. يقوم تصريح اإلقامة اإللكتروني بفحص شهادة متجر اإلنترنت. ويقوم النظام الخاص بمتجر الإنترنت بفحص ما إذا كان تصريح إقامتك الإلكتروني ساريًا وغير مغلق.

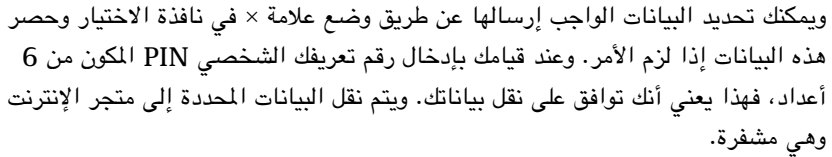

ولا يتم إتمام عقد البيع بصورة نهائية إلا من خلال إعلان نوايا منفصل.

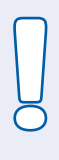

إذا ذهبت إلحضار تصريح إقامتك اجلديد في األيام التالية فسيتم سؤالك عما إذا كنت ترغب في استخدام وظيفة حتديد الهوية على اإلنترنت أم ال. وحسب قرارك سيتم تشغيل أو إيقاف تشغيل هذه الوظيفة على تصريح إقامتك اإللكتروني.

وإذا أردت أن تغير قرارك في وقت الحق، فإنه ميكنك في أي وقت تشغيل أو إيقاف تشغيل وظيفة حتديد الهوية على اإلنترنت لدى هيئة شؤون األجانب. W

**رقم التعريف الشخصي PIN( الرقم السري(:**

#### **ملحوظة مهمة:**

**!**

رقم التعريف الشخصي PIN املكون من 5 أعداد هو رقم تعريف شخصي للنقل، ويجب تغييره واستخدام رقم تعريفك الشخصي المكون من ٦ أعداد بعد استلام تصريح الإقامة الإلكتروني.

ويمكن القيام بهذا إما في المنزل عن طريق قارئ بطاقات أو لدى هيئة شؤون الأجانب. ويمكن تغيير رقم PIN ً بصورة غير محدودة واستخدام رقم آخر جديد بدال منه. في كل مرة تستخدم فيها وظيقة حتديد الهوية على اإلنترنت يلزم إدخال رقم التعريف الشخصي PIN املكون من 6 أعداد.

#### **رمز PUK( مفتاح فك اإلقفال الشخصي(:**

إذا أدخلت رقم PIN ثلاث مرات بصورة خاطئة، فسوف يتم إعاقته. ويُستخدم مفتاح فك الإقفال الشخصي PUK في إزالة الإعاقة.

#### **كلمة سر الغلق:**

في حالة سرقة تصريح إقامتك اإللكتروني أو فقده، يجب عليك تأمني غلق وظيفة حتديد الهوية على اإلنترنت. وللقيام بذلك أخبر أفراد اخلط الساخن لتأمني الغلق أو هيئة شؤون األجانب بكلمة سر الغلق.

#### **حماية املعلومات:**

ً ال تقم أبدا بتدوين الرقم السري ورقم فك اإلقفال وكلمة سر الغلق في تصريح اإلقامة اإللكتروني، وال حتتفظ برقم التعريف الشخصي PIN مع تصريح اإلقامة اإللكتروني.

#### **ما هو االسم املستعار؟**

ُ ميكنك عن طريق تصريح اإلقامة اإللكتروني أن تثبت هويتك على اإلنترنت في الشبكات االجتماعية دون أن تدخل بياناتك الشخصية. ولهذا الغرض تنشئ رقاقة تصريح الإقامة الإلكتروني تعريفا (اسمًا مستعارًا) متعلقا بالجهة المقدمة للخدمة ميكنك من خالله حتديد هويتك كمستخدم، ولكنه ال يسمح بأية استنتاجات حول بياناتك الشخصية. وباالشتراك مع رقم التعريف الشخصي PIN املكون من 6 ً أعداد يتميز هذا اإلجراء بالبساطة مثل عملية تسجيل الدخول املعتادة، إال أنه أكثر أمانا بشكل واضح.

#### **ما هي وظيفة التحقق من العمر ومحل اإلقامة؟**

ُ بالنسبة لبعض اخلدمات التي تقدم على اإلنترنت ال حتتاج اجلهات املقدمة للخدمة إال لبيانات حول عمر أو مكان إقامة العميل. ولهذا الغرض يقدم تصريح اإلقامة اإللكتروني خاصية التحقق من العمر ومحل اإلقامة. وبالنسبة لفحص العمر يتم فقط إرسال المعلومات المتعلقة ببلوغ حامل تصريح الإقامة الإلكتروني العمر المطلوب (على سبيل المثال 16 عامًا) إلى المكان الخاص بتاريخ الملاد كاملاً.

ً وعند التحقق من محل اإلقامة يتم فقط فحص ما إذا كان املستخدم مسجال في مدينة أو والية قام بإدخالها.

ُوتستخدم هاتان الوظيفتان بغرض االقتصاد في البيانات، كما أنهما تضمنان االقتصار على جتهيز بيانات املستخدم الضرورية للغاية.

4 وظيفة تحديد الهوية على الإنترنت

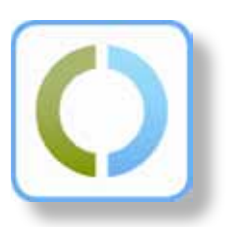

#### **ما هي وظيفة حتديد الهوية على اإلنترنت؟**

باالرتباط مع رقم سري مكون من 6 أعداد تتاح لك إمكانية إثبات شخصيتك في أي مكان على اإلنترنت حيثما يتم تقديم مثل هذه الخدمات على الإنترنت أو الماكينات الأوتوماتيكية.

وسوف يتم باستمرار وبشكل متزايد تقديم مثل هذه الخدمات في المستقبل من خلال متاجر الإنترنت ومؤسسات ً التأمني والبنوك ومقدمي خدمة البريد اإللكتروني والشبكات االجتماعية وكذلك أيضا الهيئات واملكاتب. وبذلك سيمكنك على سبيل ً املثال إمتام إجراءات التأمني على السيارة أو زيارة الهيئات لتسجيل السيارة مثال بكل راحة وسهولة عن طريق اإلنترنت بفضل تصريح إقامتك اإللكتروني. ولن تكون هناك حاجة إلى عملية ملء االستمارات املنطوية على مشقة، ولن يلزم الذهاب إلى الهيئات أو إدخال البيانات الشخصية.

#### **من ميكنه استخدام الوظيفة الجديدة لتحديد الهوية على اإلنترنت؟**

لا يمكن استخدام وظيفة تحديد الهوية على الإنترنت إلا من قبل الأشخاص البالغين من العمر 61 عامًا فأكثر. وتتسم عملية استخدام الوظيفة بأنها اختيارية. حيث ميكنك تقرير ما إذا كنت ترغب في استخدام الوظيفة أو ال. وحسب رغبتك ميكنك في أي وقت تشغيل أو إيقاف تشغيل الوظيفة.

#### **كيف ميكنني استخدام وظيفة حتديد الهوية على اإلنترنت؟**

يجب أن تكون وظيفة حتديد الهوية على اإلنترنت مشغلة حتى ميكنك إثبات هويتك على اإلنترنت من خالل تصريح اإلقامة اإللكتروني.

**قارئ البطاقات وبرنامج التشغيل:**

- الستخدام الوظيفة على جهاز الكمبيوتر/النوتبوك اخلاص بك يلزم توافر قارئ بطاقات )تتوافر في األسواق قارئات بطاقات مناسبة(
- وبرنامج تشغيل يسمى "Ausweisapp "والذي يتيح االتصال بني تصريح اإلقامة اإللكتروني والكمبيوتر. ويمكن تنزيل هذا البرنامج من موقع الإنترنت www.ausweisapp.bund.de.

**رسالة رقم التعريف الشخصي:**

بعد أن تقدم طلبًا للحصول على تصريح إقامتك الإلكتروني ستحصل بالبريد على ما يعرف باسم رسالة رقم التعريف الشخصي. وهذه الرسالة تتكون من رقم سري مكون من 5 أعداد )رقم PIN )ورقم فك إقفال مكون من 10 أعداد )رمز PUK )وكلمة سر الغلق.

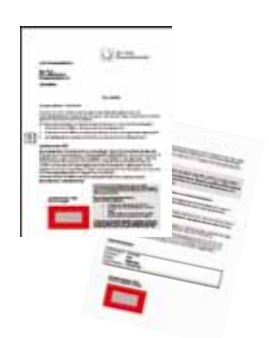

H

# الشروط اإلضافية )املتطلبات اخلاصة( 3

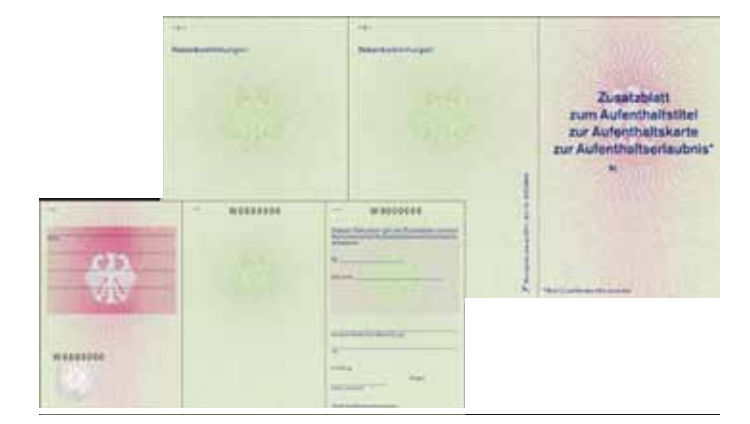

في حالة وجود شروط إضافية (متطلبات خاصة)، فإنه يتم تخزينها على الرقاقة وطباعتها في صحيفة تكميلية. ويُدون على جسم البطاقة عبارة «انظر الصحيفة التكميلية». في حالة إجراء أية تغييرات على الشروط الإضافية يتم إصدار صحيفة تكميلية جديدة وتغيير البيانات في الرقاقة. ومن خالل ذلك ال تكون هناك ضرورة إلصدار تصريح إقامة جديد.

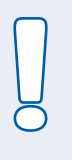

#### **ملحوظة مهمة:**

لا يجوز الوصول إلى الشروط الإضافية المخزنة على الرقاقة إلا من قبل الجهات الرسمية مثل البوليس ومصلحة ً اجلمارك. ولهذا الغرض يجب أن يكون تصريح اإلقامة اإللكتروني موجودا. وال ميكن قراءة البيانات عن طريق اإلنترنت.

W

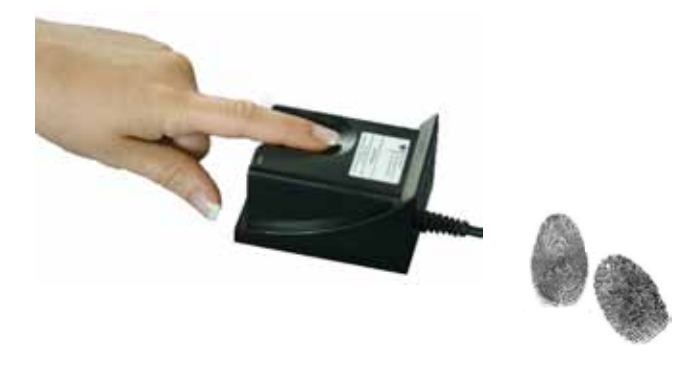

#### **هل يتم تخزين بصمات أصابع اليد خارج تصريح اإلقامة اإللكتروني بشكل مستمر؟**

يتم تخزين بصمات الأصابع في هيئة شؤون الأجانب إلى أن تأتي وتستلم تصريح الإقامة الإلكتروني الخاص بك. وبعد ذلك يتم محو البيانات بشكل نهائي. كما لا يتم تخزين بياناتك في المطبعة الاتحادية التي تنتج تصريح الإقامة. ومن الناحية القانونية ال توجد قاعدة بيانات في عموم أملانيا مخصصة لهذا الغرض.

#### **من املسموح لهم بالوصول إلى الصورة الضوئية وبصمات أصابع اليد املخزنة على رقاقة تصريح اإلقامة اإللكتروني؟**

ال يجوز الوصول إلى الصورة الضوئية وبصمات أصابع اليد بغرض التحقق من صحة بطاقة الهوية وكذلك هوية حامل تصريح اإلقامة اإللكتروني إال من قبل اجلهات الرسمية مثل الشرطة وهيئات شؤون األجانب. وللقيام بذلك يجب أن يكون ً تصريح اإلقامة اإللكتروني موجودا عند الذهاب إلى الهيئات الرسمية املعنية. وال ميكن قراءة البيانات عن طريق اإلنترنت.

جميع المعلومات والمصادقات الخاصة بتصريح الإقامة الإلكتروني محمية بطرق ترميز معترف بها ومقررة دوليًا. نظام الدخول القائم على التصاريح املمنوحة من جهات رسمية يقوم بتنظيم من يجوز له الوصول إلى البيانات الشخصية، وأية بيانات شخصية يجوز له الوصول إليها.

#### **كيف يتم تصوير بصمات أصابع اليد؟**

يتم تصوير البصمات إلكترونيًا عن طريق ماسحات ضوئية أثناء تقديم الطلب في هيئة شؤون الأجانب. ويتم ذلك بشكل كامل بدون استخدام حبر اخلتم. وبوجه عام، يتم تصوير كل إصبع من اإلصبعني ثالث مرات. ويتم فقط تخزين أفضل بصمة لكل إصبع.

#### **ما هي األصابع التي يتم تصويرها؟**

يتم بصورة أساسية تصوير إصبعي السبابة من أجل تخزين البصمة في تصريح اإلقامة اإللكتروني. وعند ً الضرورة ميكن أيضا استخدام أصابع أخرى باستثناء إصبع اخلنصر.

2 الصورة الضوئية وبصمات األصابع

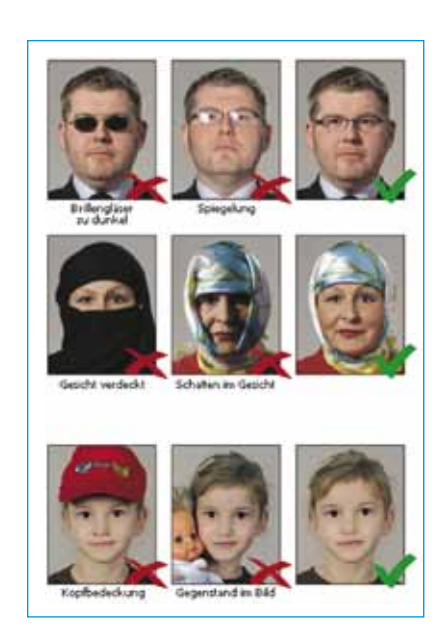

يتم طباعة الصورة الضوئية على جسم البطاقة، ويتم تخزينها إلكترونيًا على الرقاقة. تسري الشروط التالية على الصورة الضوئية:

يجب أن تكون الصورة حديثة.

**!**

- يجب أن يكون الوجه في منتصف الصورة وغير مغطى بحيث ميكن التعرف عليه في الصورة. (صورة للوجه من الأمام، لا يسمح بالمقاطع الجانبية النصفية)
	- ألسباب دينية يجوز تغطية الرأس بغطاء ال يغطي الوجه.
	- يجب أن تكون العينان مفتوحتان وظاهرتان بشكل واضح.
	- ميكن أن تكون هناك استثناءات في حالة وجود أسباب طبية.

جتد املزيد من املعلومات حول شروط الصور في املوقع اإللكتروني: **www.bmi.bund.de**

بالنسبة لجميع الأجنبيات والأجانب من خارج دول الاتحاد الأوروبي والبالغين من العمر 6 سنوات فأكثر يجب تخزين بصمتني ألصابع اليد على رقاقة تصريح اإلقامة اإللكتروني. ويؤدي هذا إلى زيادة الصلة بني الوثيقة وحاملها وبالتالي احليلولة دون إساءة استعمال التصريح.

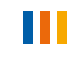

#### **ملحوظة مهمة:**

الجهات الرسمية وحدها، مثل الشرطة وهيئات شؤون الأجانب، مخولة بالاطلاع على صورتك الرقمية وبصمات أصابعك. وتتمتع الرقاقة املخزن عليها هذه البيانات بحماية خاصة.

2. من خلال استخدام تصريح الإقامة الإلكتروني لن يتم طباعة الشروط الإضافية والمتطلبات الأخرى الخاصة بتصريح اإلقامة على ملصق إضافي ولن يتم لصقها في جواز السفر، وإمنا سيتم تخزينها على رقاقة تصريح اإلقامة اإللكتروني وطباعتها في صحيفة تكميلية. وسيتم تسليمك هذه الصحيفة التكميلية مع تصريح اإلقامة اإللكتروني.

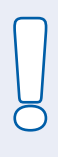

**!**

#### **ملحوظة مهمة:**

ال ميكن الوصول إلى الشروط اإلضافية املخرنة على الرقاقة إال من قبل اجلهات الرسمية املخولة بذلك مثل الشرطة ومصلحة اجلمارك.

3. ومن الإمكانيات الجديدة إمكانية «تحديد الهوية على الإنترنت»، وهو ما يعرف باسم وظيفة تحديد الهوية على اإلنترنت. من خالل ذلك ميكنك أن تسجل نفسك بأمان ووضوح على اإلنترنت أو املاكينات األوتوماتيكية وإثبات هويتك. ويحقق لك استخدام وظيفة حتديد الهوية على اإلنترنت طمأنينة بأن نظيرك على اإلنترنت هو بالفعل ذلك الشخص الذي يدعي ذلك. وبفضل هذه الوظيفة يتم حماية بياناتك الشخصية على نحو أفضل.

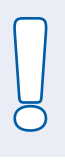

#### **ملحوظة مهمة:**

ميكنك أن حتدد بنفسك البيانات الشخصية التي سيتم نقلها.

4. تتمتع وظيفة التوقيع الجديدة بتفس الأهمية مثل التوقيع الشخصي. ومن خلالها يمكنك بكل سهولة ويسر التوقيع على اإلنترنت على عقود وطلبات لم تكن - فيما عدا ذلك - ملزمة من الناحية القانونية إال بالشكل الكتابي. ومن ثم لم تعد ً هناك ضرورة للنسخ املطبوعة املتضمنة توقيعا بخط اليد ثم إرسالها بعد ذلك عن طريق البريد.

#### **ما هي البيانات املخزنة على رقاقة تصريح اإلقامة اإللكتروني؟**

يمكن بشكل إضافي تخزين البيانات المطبوعة على جسم البطاقة (مثل الاسم الأول (الأسماء الأولى)، لقب العائلة، العنوان) بصورة رقمية على الرقاقة. علاوة على ذلك تشتمل الرقاقة على البيانات البيومترية (بصمات الأصابع والصورة الضوئية) والشروط الإضافية (المتطلبات الخاصة) إن وجدت. M

1 تصريح اإلقامة اإللكتروني

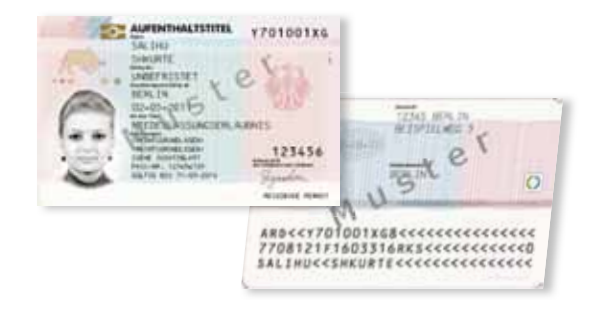

#### **ملاذا يتم تطبيق تصريح اإلقامة اإللكتروني؟**

التزمت جميع الدول الأعضاء في الاتحاد الأوروبي باستخدام تصريح الإقامة الإلكتروني. والأساس في ذلك هي لوائح الاتحاد الأوروبي رقم 1030/2002 ورقم 380/2008 ، وذلك بهدف توحيد تصاريح الإقامة في الاتحاد الأوروبي للمواطنين من دول خارج الاتحاد الأوروربي، والإثبات الفعال للصلة بين الوثيقة وحاملها عن طريق استخدام البيانات البيومترية وبالتالي احليلولة دون إساءة استعمال التصريح.

#### **هل تصاريح اإلقامة القدمية ال تزال سارية املفعول؟**

يستمر سريان العمل بتصاريح اإلقامة املستخدمة حتى اآلن واملسجلة في جوازات السفر والوثائق البديلة للجوازات حتى تاريخ أقصاه 30 أبريل/نيسان .2021

#### **ما هي مدة سريان تصريح اإلقامة اإللكتروني؟**

ً تتحدد مدة سريان تصريح اإلقامة اإللكتروني وفقا لنوع تصريح اإلقامة أو الشهادة اخلاصة بحق اإلقامة وكذلك القرار الخاص بحق الإقامة الصادر عن هيئة شؤون الأجانب. في حالة تصاريح الإقامة غير المحدودة المدة تقتصر صلاحية استخدام جسم البطاقة على عشر سنوات. وبعد مرور عشر سنوات يجب إصدار بطاقة جديدة.

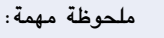

**!**

على غرار تصاريح الإقامة الحالية أو الشهادة الخاصة بحق الإقامة، يسرى تصريح الإقامة الإلكتروني لنفس فترة سريان جواز السفر المسجل أو الوثيقة البديلة للجواز. لذا احرص على مراعاة التقدم بطلب لاستخراج جواز سفر جديد أو وثيقة بديلة للجواز في الوقت املناسب قبل انقضاء مدة سريان املفعول.

#### **وظائف تصريح اإلقامة اإللكتروني بالتفصيل:**

.1 يتم في رقاقة تصريح اإلقامة اإللكتروني تخزين صورتك الضوئية وبصمات أصابعك. وهذا من شأنه احليلولة ً دون إساءة استخدام تصريح اإلقامة اإللكتروني. ومن ثم تتم أيضا حماية هويتك من خالل الوظيفة البيومترية.

H

### مقدمة

تصريح الإقامة (إذن إقامة، تصريح إقامة لمواطنين من خارج دول الاتحاد الأوروبي، تصريح إقامة دائم في المجموعة الأوروبية، البطاقة الزرقاء في الاتحاد الأوروبي) الذي أصدرته لك هيئة شؤون الأجانب يتم حتى الآن لصقه كملصق في وثيقة السفر اخلاصة بك.

سيتم اعتبارًا من 1 سبتمبر/أيلول 2011 إصدار وتسليم «تصريح الإقامة الإلكتروني» (eAT) كمستند مستقل على هيئة بطاقة ائتمانية تشتمل على وظائف إضافية إلكترونية. وسوف يُصدر هذا التصريح كوثيقة خاصة لجميع المواطنين من الدول غير الأعضاء.

يسري هذا الإجراء أيضًا على الشهادات الخاصة بحق الإقامة (بطاقة الإقامة وبطاقة الإقامة الدائمة وتصريح الإقامة للمواطنين السويسريين) والتي يتم إصدارها حتى الآن كوثائق مستقلة في صورة ورقية لأقارب مواطني الاتحاد الأوروربي والسويسريني باإلضافة إلى أفراد عائالتهم.

تصريح الإقامة الإلكتروني مجهز برقاقة لا تلامسية داخل البطاقة مخزن عليها الخصائص البيومترية (صورة ضوئية وبصمتان لأصابع اليد للبالغين من العمر 6 سنوات فأكثر) والشروط الإضافية (المتطلبات الخاصة) والبيانات الشخصية. علاة على ذلك تحتوي الرقاقة على وثيقة هوية إلكترونية ويمكنها استخدام توقيع إلكتروني.

**نظرة سريعة على تصريح اإلقامة اإللكتروني**

- п ً يبدأ تطبيقه اعتبارا من 1 سبتمبر/أيلول 2011
- يحل محل البطاقة الالصقة املستخدمة حتى اآلن
- يوحد تصاريح اإلقامة في عموم أوروبا بالنسبة لألجانب الذين هم ليسوا من مواطني االحتاد الأوروبي (المواطنين من خارج دول الاتحاد الأوروبي).
	- على هيئة بطاقة ائتمانية
	- رقاقة ال تالمسية داخل البطاقة
- E ً يحمي من التزوير وسوء االستخدام من خالل صورة ضوئية رقمية وبصمات أصابع اليد بدءا من عمر ست سنوات، مما يتيح إمكانية التعرف على تصريح اإلقامة وحامله بوضوح.
	- وظيفة تحديد الهوية إلكترونيًا للمعاملات/الأنشطة على الإنترنت وعن طريق الماكينات
		- ً مجهز للتوقيع اإللكتروني من أجل التوقيع امللزم قانونا على املستندات الرقمية

فهرس المحتويات

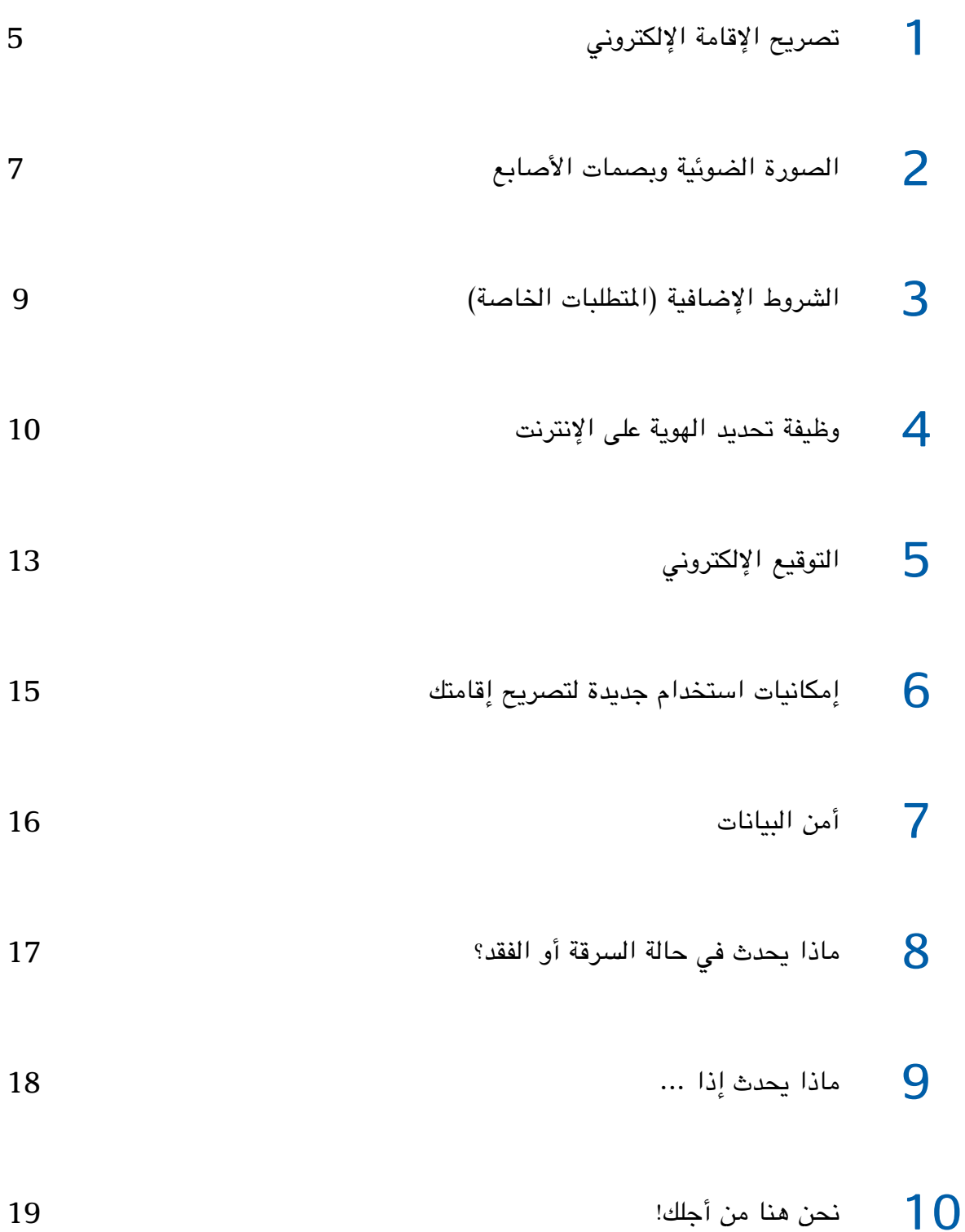

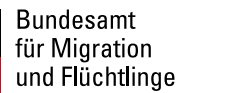

Bundesministerium des Innern

# **كل ما يجب معرفته حول تصريح اإلقامة اإللكتروني**  (eAT)

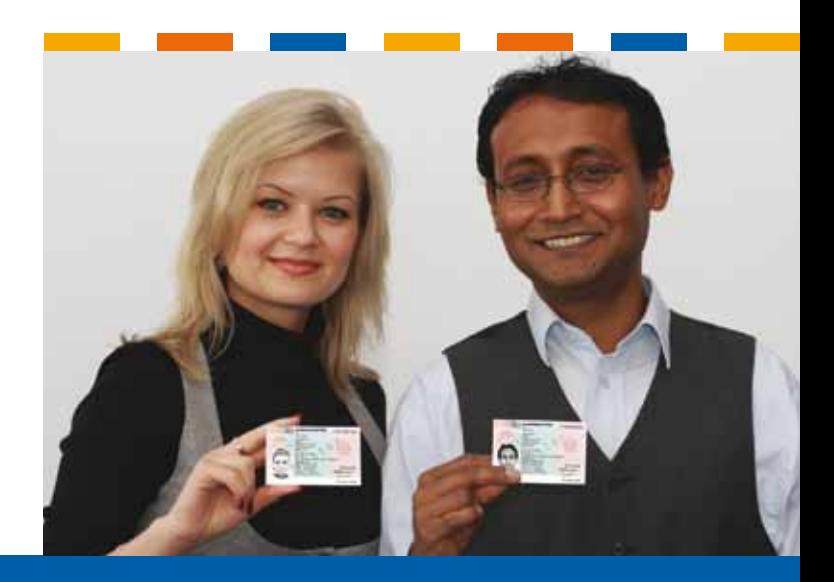

**www.bamf.de/eaufenthaltstitel**

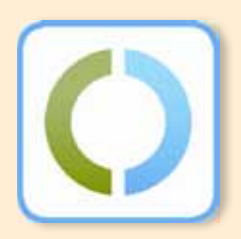